1) Press START.

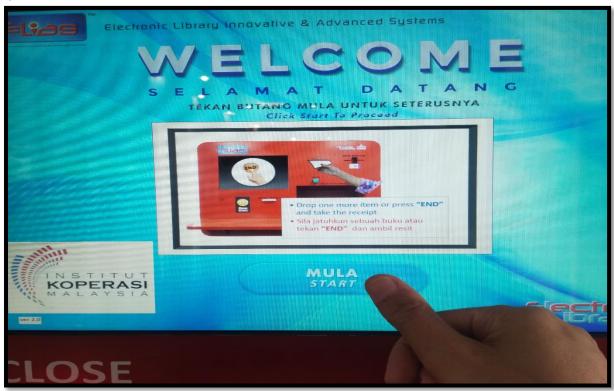

2) Choose your language.

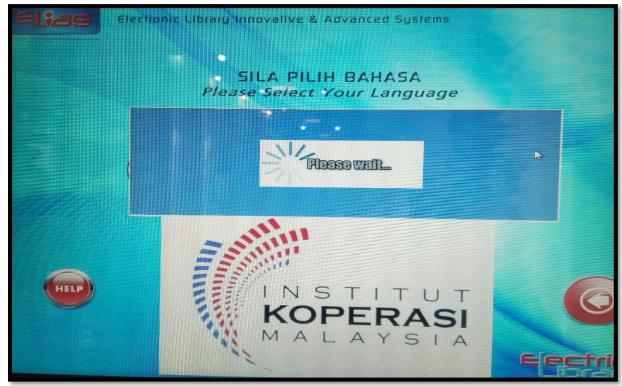

3) Drop your item in the Bookdrop.

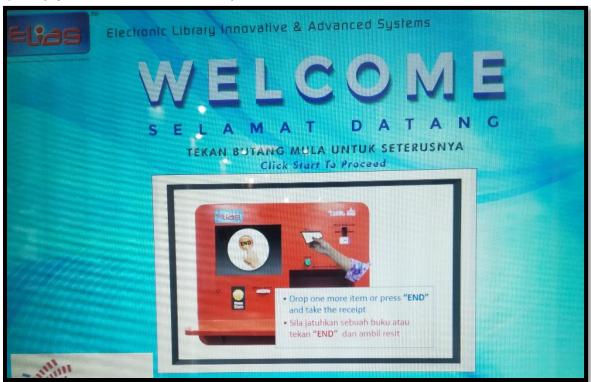

4) Once the book is entered into Bookdrop, the Checking IN information will be displayed. Then, please press DONE.

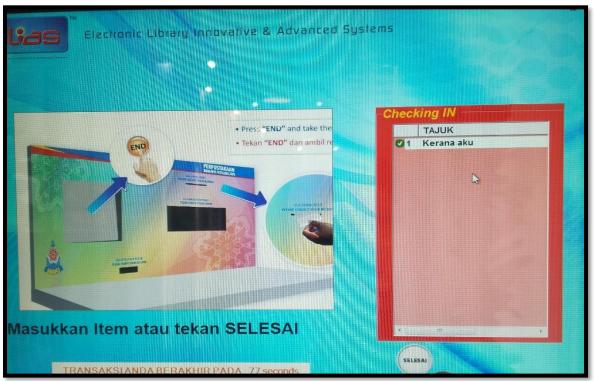

5) Please keep the receipt for your reference.

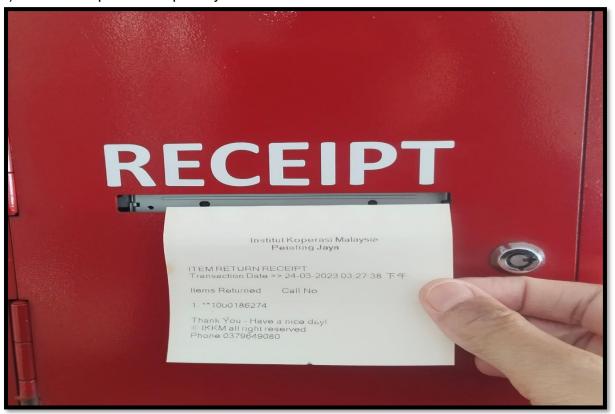